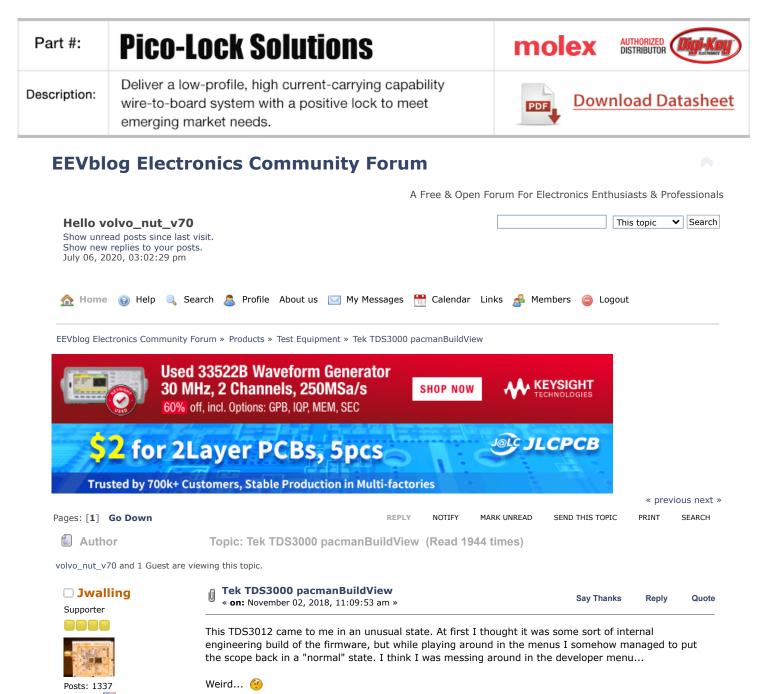

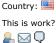

I really wish I hadn't put the scope back to default, I wanted to play some more.

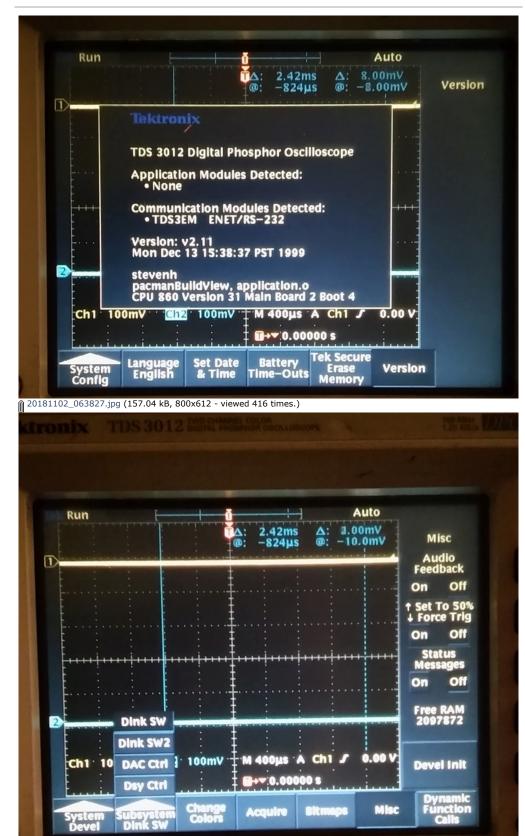

20181102\_063647.jpg (179.58 kB, 800x707 - viewed 320 times.)

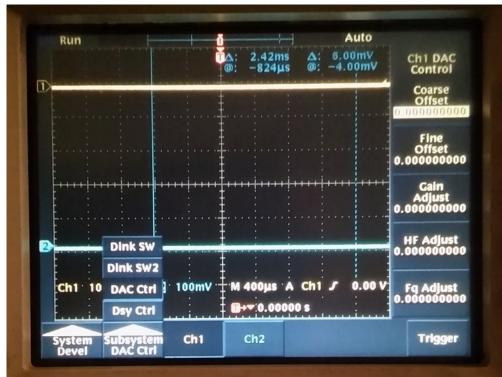

20181102\_063704.jpg (162.27 kB, 800x597 - viewed 257 times.)

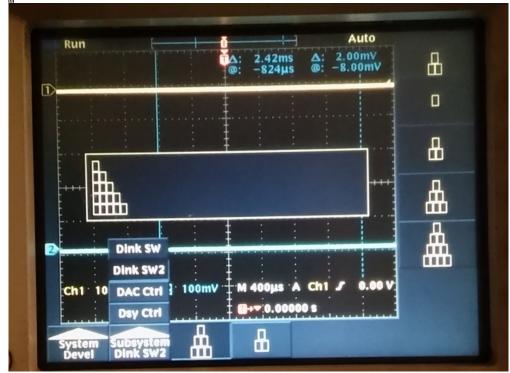

20181102\_063720.jpg (141.56 kB, 800x589 - viewed 255 times.)

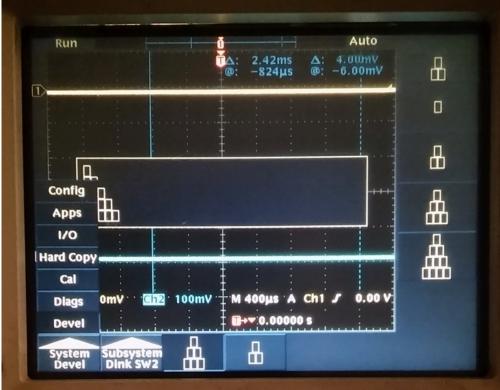

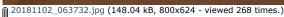

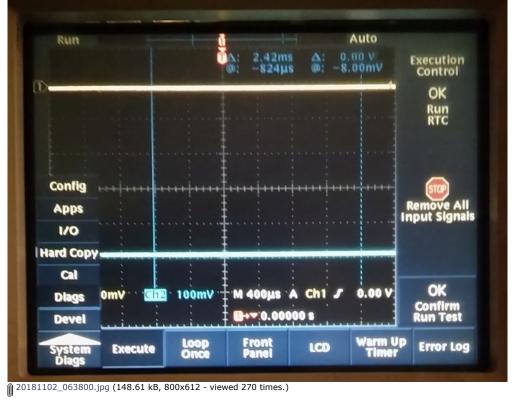

 Report to moderator
 Logged

 Jay
 System error. Strike any user to continue.

 November 02, 2018, 08:51:33 pm »
 Say Thanks
 Reply
 Quote

Were you just in some part of the Service menu ?

□ tautech

Super Contributor

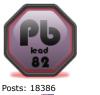

Country: IIII Taupaki Technologies Ltd. NZ Siglent Distributor

Jwalling

Supporter

Posts: 1337

Country: 🔤

This is work?

tautech

Posts: 18386

Country: 🄤

2. 🕥 🖓

Taupaki Technologies Ltd. NZ Siglent Distributor

Super Contributor

For a TDS2k from the Service manual:

1. Power on the oscilloscope.

- 2. Push the front-panel MEASURE button to access the MEASURE menu.
- 3. Push the top option button to access the Measure 1 menu.
- 4. Push and hold the front-panel SINGLE SEQ button.
- 5. Push and hold the front-panel AUTOSET button.
- 6. Wait at least two seconds.
- 7. Release the SINGLE SEQ button.

8. Release the AUTOSET button. A message appears in the lower left corner of the screen stating "Service mode ON."

9. Push the front-panel UTILITY button. The last item in the Utility menu is now "Service."

At completion of the Adjust procedure disable the "Service" menu through the UTILITY front panel button, the "Service" option button, and the "Service" Mode Off" option button.

At step 3, the TDS3K top menu button is "snapshot all measurements" I continued on anyway, but no service menu.

If this was a service menu, odd that it would survive a power cycle.

|                                            | Report to moderator | 📲 Logged |
|--------------------------------------------|---------------------|----------|
| Jay                                        |                     |          |
| System error. Strike any user to continue. |                     |          |

For a TDS2k from the Service manual:

1. Power on the oscilloscope.

2. Push the front-panel MEASURE button to access the MEASURE menu.

3. Push the top option button to access the Measure 1 menu.

At step 3, the TDS3K top menu button is "snapshot all measurements" I continued on anyway, but no service menu.

If this was a service menu, odd that it would survive a power cycle.

OK the 3k seems a bit different. From the TEK wiki site http://w140.com/tek\_tds\_3000\_series\_service.pdf

Factory Adjustment Procedure

To perform the factory adjustment procedure, do these steps:

1. Locate the hole that provides access to the CAL switch on the rear panel.

CAL

2. Put the adjustment tool into the CAL switch hole. Push and hold the CAL switch in while you power on the oscilloscope. Release the switch when the oscilloscope shows the power-on message with the oscilloscope graticule in the background.

3. Push the SAVE/RECALL button.

4. Push the Recall Factory Setup screen button.

## Tek TDS3000 pacmanBuildView - Page 1

5. Push the OK Confirm Factory Init screen button to restore factory settings prior to doing the factory calibration.

6. Push the MENU OFF button.

7. Push the UTILITY button.

8. Push the System screen button to select Cal.

9. Push the Factory screen button.

10. Push the OK Do Factory Calibration screen button to start the adjustment process

11. Connect signals from the DC voltage source, leveled sine wave, or fast-rise generator as instructed by the oscilloscope display. After you connect the correct signal, push the OK Do Next Step screen button to continue the process.

NOTE. The oscilloscope adjusts itself automatically using the reference signal from the DC voltage source, leveled sine wave, or fast-rise generator. There are no manual oscilloscope adjustments that you need to make.

If you make an error, such as connecting the wrong input signal, you can repeat the last step by pushing the Return to Previous Screen screen button.

12. Continue the adjustment process until it is complete. You can abort the process at any time by pushing the MENU OFF button or by changing to a different menu.

|                                                                                                    | Report to mode      | erator   | Logged 🖁 |
|----------------------------------------------------------------------------------------------------|---------------------|----------|----------|
| <del>Avid</del> Rabid Hobbyist                                                                                                    |                     |          |          |
| The following users thanked this post: Jwalling, wolfy007                                                                                                   |                     |          |          |
| Re: Tek TDS3000 pacmanBuildView<br>« Reply #4 on: November 06, 2018, 10:28:44 am »                                                                          | Say Thanks          | Reply    | Quote    |
| Thanks, but I don't want to take a chance of losing the factory calibration.                                                                                | Report to mode      | rator    | Logged   |
| Jay                                                                                                    |                     |          | Logged   |
| System error. Strike any user to continue.                                                                                                    |                     |          |          |
| Re: Tek TDS3000 pacmanBuildView<br>« Reply #5 on: November 06, 2018, 10:59:43 am »                                                                          | Say Thanks          | Reply    | Quote    |
| Quote from: Jwalling on November 06, 2018, 10:28:44 am                                                                                                    |                     |          |          |
| Thanks, but I don't want to take a chance of losing the factory calibration.                                                                                |                     |          |          |
| I remember once diving into my TDS2012B service menu and the 'adjustm' service menu.<br>A smart guy like you wouldn't be changing anything.                 | nent' is just on    | e part ( | of the   |
| Maybe with the Cal switch left OFF you can still enter the menus and just h<br>'hidden' menu you were in.                                                   | nave a look arc     | ound fo  | r the    |
|                                                                                                    | Report to mode      | erator   | Logged   |
| <del>Avid</del> Rabid Hobbyist                                                                                                    |                     |          |          |
| Re: Tek TDS3000 pacmanBuildView<br>« Reply #6 on: November 07, 2018, 01:55:47 pm »                                                                          | Say Thanks          | Reply    | Quote    |
| Quote from: tautech on November 06, 2018, 10:59:43 am                                                                                                    |                     |          |          |
| Quote from: Jwalling on November 06, 2018, 10:28:44 am                                                                                                    |                     |          |          |
| Thanks, but I don't want to take a chance of losing the factory calibration.                                                                                |                     |          |          |
| I remember once diving into my TDS2012B service menu and the 'adjustment' is just one A smart guy like you wouldn't be changing anything. $\textcircled{2}$ | part of the service | e menu.  |          |
| Maybe with the Cal switch left OFF you can still enter the menus and just have a look arou were in.                                                         | ind for the 'hidden | ' menu y | ou       |

OK, you talked me into it. I booted up with the cal button pressed in. I can now enter the factory

## Jwalling

Supporter

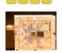

Posts: 1337 Country: 🔤 This is work?

tautech
 Super Contributor

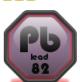

Posts: 18386 Country: 🎫

Taupaki Technologies Ltd. NZ Siglent Distributor

Jwalling

Supporter

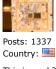

This is work?

## Tek TDS3000 pacmanBuildView - Page 1

calibration menu, but I don't see those weird menus anywhere, nor does the scope show that pacmanBuildView on boot-up.

Report to moderator 🏽 Logged

|                                                                      | Jay                                                                                                    |                                                                  |                                    |          |  |  |
|----------------------------------------------------------------------|----------------------------------------------------------------------------------------------------|------------------------------------------------------------------|------------------------------------|----------|--|--|
|                                                                      | System error. Strike any user to continue.                                                                                                    |                                                                  |                                    |          |  |  |
| □ analogRF<br>Frequent Contributor<br>Posts: 462<br>Country: III<br> | Re: Tek TDS3000 pacmanBuildView<br>« Reply #7 on: December 25, 2019, 02:11:19 pm »                                                                                                    | Say Thanks                                                       | Reply                              | Quote    |  |  |
|                                                                      | Quote from: Jwalling on November 07, 2018, 01:55:47 pm                                                                                                    |                                                                  |                                    |          |  |  |
|                                                                      | Quote from: tautech on November 06, 2018, 10:59:43 am                                                                                                    |                                                                  |                                    |          |  |  |
|                                                                      | Quote from: Jwalling on November 06, 2018, 10:28:44 am                                                                                                    |                                                                  |                                    | _        |  |  |
|                                                                      | Thanks, but I don't want to take a chance of losing the factory calibration.                                                                                                    |                                                                  |                                    |          |  |  |
|                                                                      | I remember once diving into my TDS2012B service menu and the 'adjustment' is just one part of the service menu.<br>A smart guy like you wouldn't be changing anything. 剑                                                                                                    |                                                                  |                                    |          |  |  |
|                                                                      | Maybe with the Cal switch left OFF you can still enter the menus and just have a lyou were in.                                                                                                    | ook around for the 'hid                                          | iden' menu                         |          |  |  |
|                                                                      | Jwalling, did you ever find out what that developer menu was and how<br>My TDS3054B also came with a developer menu and while playing wit<br>DAC gain etc) I managed to<br>disable it and now it does not appear anymore. I was wondering how<br>didn't get to see all the things that it can control<br>OK, you talked me into it. I booted up with the cal button pressed in.<br>calibration menu, but I don't see those weird menus anywhere, nor do<br>pacmanBuildView on boot-up.                                                                                                    | th it (not changing<br>it can be activated<br>I can now enter th | anything<br>I againI<br>ne factory |          |  |  |
|                                                                      |                                                                                                    | Report to mod                                                    | lerator 🕅                          | . Logged |  |  |
| Jwalling     Supporter                                               | Re: Tek TDS3000 pacmanBuildView<br>« Reply #8 on: December 26, 2019, 10:31:52 am »                                                                                                    | Say Thanks                                                       | Reply                              | Quote    |  |  |
|                                                                      | Quote from: analogRF on December 25, 2019, 02:11:19 pm                                                                                                    |                                                                  |                                    |          |  |  |
| Posts: 1337<br>Country: 🔤<br>This is work?<br>🔒 🖸 📿                  | Jwalling, did you ever find out what that developer menu was and how to enable it again?<br>My TDS3054B also came with a developer menu and while playing with it (not changing anything like DAC gain etc) I<br>managed to<br>disable it and now it does not appear anymore. I was wondering how it can be activated againI didn't get to see all the<br>things that it can control<br>OK, you talked me into it. I booted up with the cal button pressed in. I can now enter the factory calibration menu, but I<br>don't see those weird menus anywhere, nor does the scope show that pacmanBuildView on boot-up. |                                                                  |                                    |          |  |  |
|                                                                      | Never saw it again or figured out how it happened, and I've worked o                                                                                                    | n many of these si                                               | nce then.                          |          |  |  |
|                                                                      |                                                                                                    | Report to mod                                                    | lerator 🎦                          | Logged   |  |  |
|                                                                      | Jay                                                                                                    |                                                                  |                                    |          |  |  |
|                                                                      | System error. Strike any user to continue.                                                                                                    |                                                                  |                                    |          |  |  |
|                                                                      | The following users thanked this post: analogRF                                                                                                    |                                                                  |                                    |          |  |  |
| analogRF  Frequent Contributor                                       | Re: Tek TDS3000 pacmanBuildView<br>« Reply #9 on: December 26, 2019, 11:45:06 am »                                                                                                    | Say Thanks                                                       | Reply                              | Quote    |  |  |
| Posts: 462<br>Country: 💽                                             | strange <b>Rep</b> :<br>seems hardly anybody have seen this. My guess is that there must be<br>the scope in that mode. or maybe a combination of keys during boot.<br>I thought people who have worked on the firmware and found out all<br>upgrade the BW would know                                                                                                    |                                                                  | -                                  |          |  |  |
|                                                                      |                                                                                                    | Report to mod                                                    | lerator 🕅                          | . Logged |  |  |
| darkstar49  Regular Contributor                                      | Re: Tek TDS3000 pacmanBuildView<br>« Reply #10 on: April 29, 2020, 01:25:45 pm »                                                                                                    | Say Thanks                                                       | Reply                              | Quote    |  |  |
| Posts: 156                                                           | Just came across the same 'issue' (on a 3.27 FW version)<br>And just as others, I (somehow unintentionally) managed to get back                                                                                                    | to 'normal' 🚇                                                    |                                    |          |  |  |

₽. 🖂 🖓

Would be really interested, it was definitely a developer menu, and was persistent, as described. There were LCD testing menus, DAC settings (gain, offset,...), and a bunch of other interesting things... can't believe no one here knows how to enter this DEV mode @@@@?

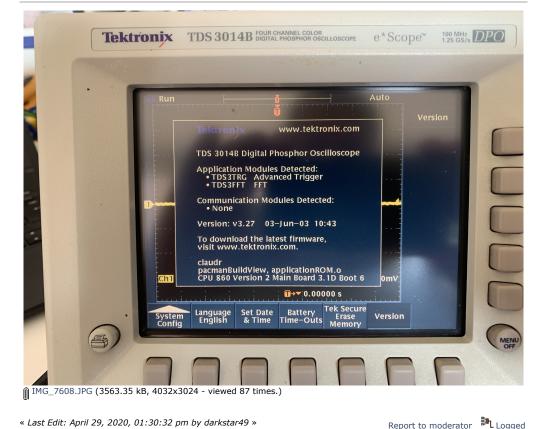

The following users thanked this post: Galen Re: Tek TDS3000 pacmanBuildView Say Thanks Reply Quote « Reply #11 on: June 28, 2020, 02:53:41 pm » Anyone here knows how to extract the actual firmware file ?? (and/or would have one, version doesn't matter much). I'm not too bad with PowerPC assembler, would really like to dig into this to find out how to activate that mode ... but don't wanna spend hours trying to figure out how to extract/reconstruct the actual image from the 3-4 floppies (not even sure a still have a working floppy btw...) Report to moderator HL Logged Re: Tek TDS3000 pacmanBuildView Say Thanks Reply Quote « Reply #12 on: July 02, 2020, 04:06:24 pm »

Quote from: darkstar49 on June 28, 2020, 02:53:41 pm

Anyone here knows how to extract the actual firmware file ?? (and/or would have one, version doesn't matter much).

I'm not too bad with PowerPC assembler, would really like to dig into this to find out how to activate that mode... but don't wanna spend hours trying to figure out how to extract/reconstruct the actual image from the 3-4 floppies (not even sure a still have a working floppy btw...)

User WigglerAway figured it out here:

https://www.eevblog.com/forum/projects/tektronix-tds3000-oscilloscope-modules-tds3uam/msg288787/#msg288787

but I don't see that the reconstructed version was posted anywhere. Should be simple enough to do it.

Report to moderator Logged

Posts: 156 🔒 🖂 🖵

darkstar49

Regular Contributor

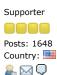

MarkL

NOTIFY

MARK UNREAD

SEND THIS TOPIC

Pages: [1] Go Up

Share me

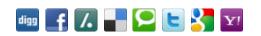

REPLY

EEVblog Electronics Community Forum » Products » Test Equipment » Tek TDS3000 pacmanBuildView

LINK TO CALENDAR

Jump to: => Test Equipment ¥ go

PRINT

SEARCH

« previous next »

Quick Reply

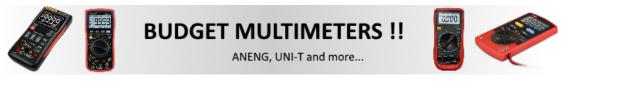

EEVblog Main Site

EEVblog on Youtube

EEVblog on Twitter

EEVblog on Facebook

EEVblog on Library

SMF 2.0.15 | SMF © 2017, Simple Machines Simple Audio Video Embedder SMFAds for Free Forums XHTML RSS Mobile WAP2